# Dell Latitude XT3 Informazioni sulla configurazione e sulle funzionalità

# Informazioni sui messaggi di Avvertenza

AVVERTENZA: Un messaggio di AVVERTENZA indica un rischio di danni materiali, lesioni personali o morte.

## Vista anteriore e posteriore

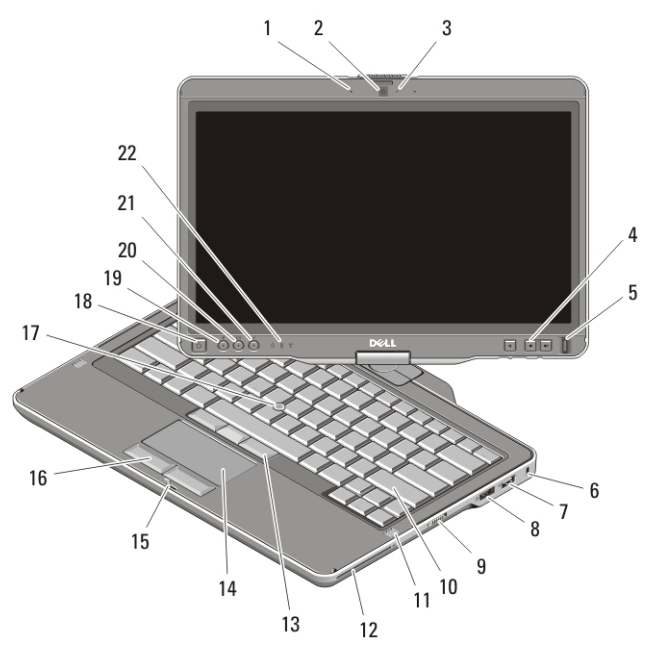

#### Figura 1. Vista anteriore

- 1. microfono (opzionale)
- 2. videocamera (opzionale)
- 3. indicatore di stato della videocamera (opzionale)
- 4. pulsanti del controllo volume

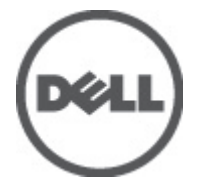

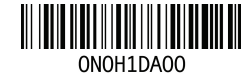

Regulatory Model:P17G Regulatory Type:P17G001 2011 – 04

- 5. lettore di impronte digitali
- 6. slot per cavo di sicurezza
- 7. connettore USB 2.0
- 8. connettore eSATA/USB 2.0
- 9. interruttore di attivazione/ disattivazione della modalità senza fili
- 10. tastiera
- 11. altoparlanti (2)
- 12. lettore di schede smart
- 13. pulsanti del trackstick (3)
- 14. touchpad
- 15. blocco del dispositivo di chiusura dello schermo
- 16. pulsanti del touchpad (2)
- 17. trackstick
- 18. pulsante di alimentazione
- 19. Pulsante Protezione di Windows
- 20. pulsante di rotazione dello schermo
- 21. Dell Feature Enhancement Pack(pacchetto di avanzamento delle funzionalità Dell)/pulsante delle impostazioni
- 22. indicatori di stato delle periferiche

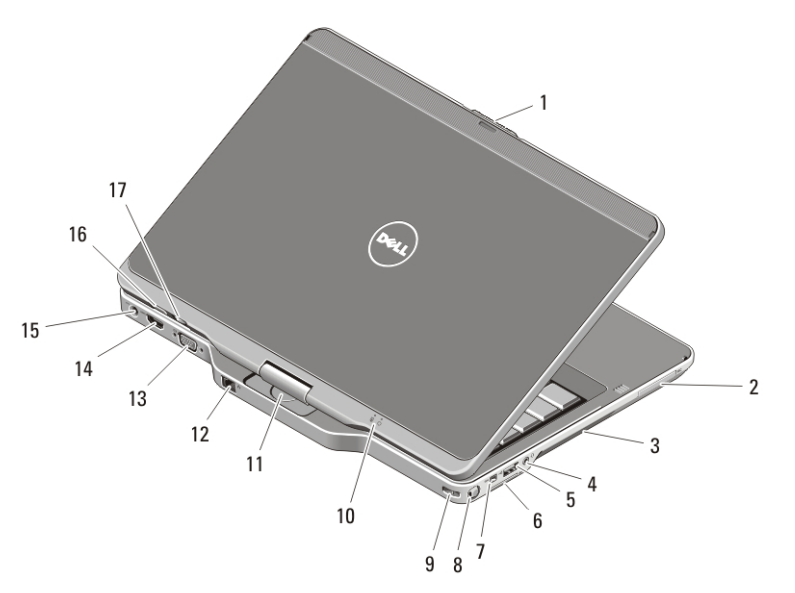

#### Figura 2. Vista posteriore

- 1. sbloccaggio del dispositivo di chiusura dello schermo
- 2. slot per ExpressCard
- 3. prese di raffreddamento
- 4. connettore della cuffia (linea di uscita)/del microfono (linea d'ingresso)
- 5. connettore USB 2.0
- 6. slot per scheda Secure Digital (SD)
- 7. connettore IEEE 1394
- 8. penna
- 9. slot laccio penna
- 10. indicatori di stato dell'alimentazione e della batteria
- 11. cardine di rotazione
- 12. connettore di rete
- 13. connettore VGA
- 14. connettore HDMI
- 16. pulsante retro tablet
- 17. pulsante di controllo scorrimento
- 15. connettore di alimentazione

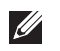

N.B.: Utilizzare la presa del connettore altoparlante-microfono da 3,5–mm, TRRS a quattro conduttori.

AVVERTENZA: non ostruire, introdurre oggetti o permettere l'accumulo di polvere nelle prese d'aria. Non conservare il computer Dell in un ambiente con ridotta ventilazione, come una custodia chiusa, mentre è in esecuzione, in quanto ciò potrebbe provocare incendi o il danneggiamento del computer. La ventola viene attivata quando il computer si surriscalda. Il rumore della ventola è normale e non indica alcun problema relativo alla ventola o al computer.

## Installazione rapida

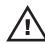

 $\bigwedge$  AVVERTENZA: Prima di iniziare una qualsiasi procedura nella presente sezione, leggere le informazioni di sicurezza spedite assieme al computer. Per ulteriori informazioni sulle procedure consigliate, visitare il sito www.dell.com/ regulatory\_compliance.

AVVERTENZA: L'adattatore c.a. funziona con le prese elettriche in tutto il mondo. I connettori di alimentazione e le ciabatte variano invece da Paese a Paese. L'uso di un cavo incompatibile o il collegamento improprio del cavo alla ciabatta o alla presa elettrica, potrebbe causare incendi o danni all'apparecchiatura.

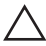

ATTENZIONE: Quando si scollega il cavo dell'adattatore c.a. dal computer, afferrare il connettore (non il cavo) e tirare con decisione ma delicatamente, per non danneggiare il cavo. Quando si avvolge il cavo dell'adattatore c.a., accertarsi di seguire l'angolo del connettore sull'adattatore c.a. per evitare di danneggiare il cavo.

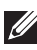

**N.B.:** Alcuni dispositivi potrebbero non essere inclusi nel caso in cui non siano stati ordinati. Il dispositivo dell'alloggiamento di espansione è opzionale.

1. Collegare l'adattatore c.a. al connettore dell'adattatore c.a. sul computer e alla presa elettrica.

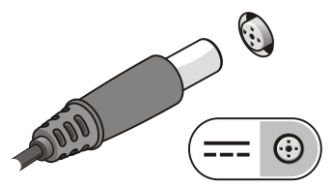

Figura 3. Adattatore c.a.

2. Collegare il cavo di rete (opzionale).

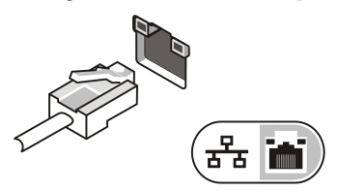

## Figura 4. Connettore di rete

3. Collegare i dispositivi USB, come un mouse o una tastiera (opzionale).

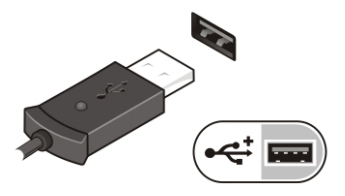

## Figura 5. Connettore USB

4. Collegare le periferiche IEEE 1394, quali un disco rigido 1394 (opzionale).

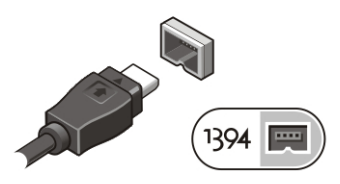

## Figura 6. Connettore 1394

5. Collegare a un monitor esterno utilizzando uno dei seguenti cavi (opzionali):

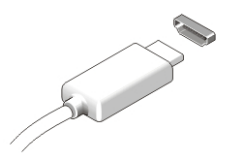

Figura 7. connettore HDMI

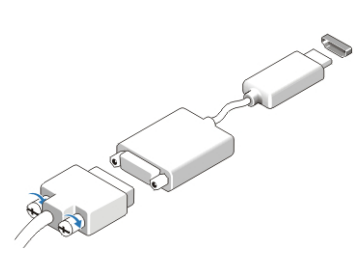

## Figura 8. adattatore HDMI-DVI

6. Aprire lo schermo del computer e premere il pulsante di alimentazione per accendere il computer.

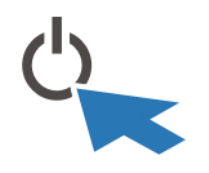

#### Figura 9. Pulsante di alimentazione

7. Per recuperare o conservare la penna, premerla verso l'interno finché non si avverte un clic, quindi rilasciarla.

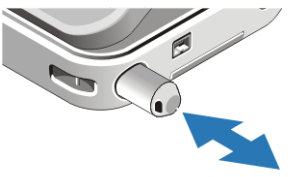

#### Figura 10. Penna

N.B.: Si consiglia di accendere il computer e arrestare il sistema almeno una volta  $\mathscr{U}$ prima di installare eventuali schede o di collegare il computer ad un dispositivo di alloggiamento, oppure ad un altro dispositivo esterno, quale una stampante.

# Specifiche

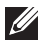

N.B.: Le offerte possono variare da Paese a Paese. Le seguenti specifiche sono esclusivamente quelle richieste dalla legge da spedire insieme al computer. Per maggiori informazioni sulla configurazione del computer, fare clic su Start  $\rightarrow$  Guida e supporto tecnico , e selezionare l'opzione per visualizzare le informazioni sul computer.

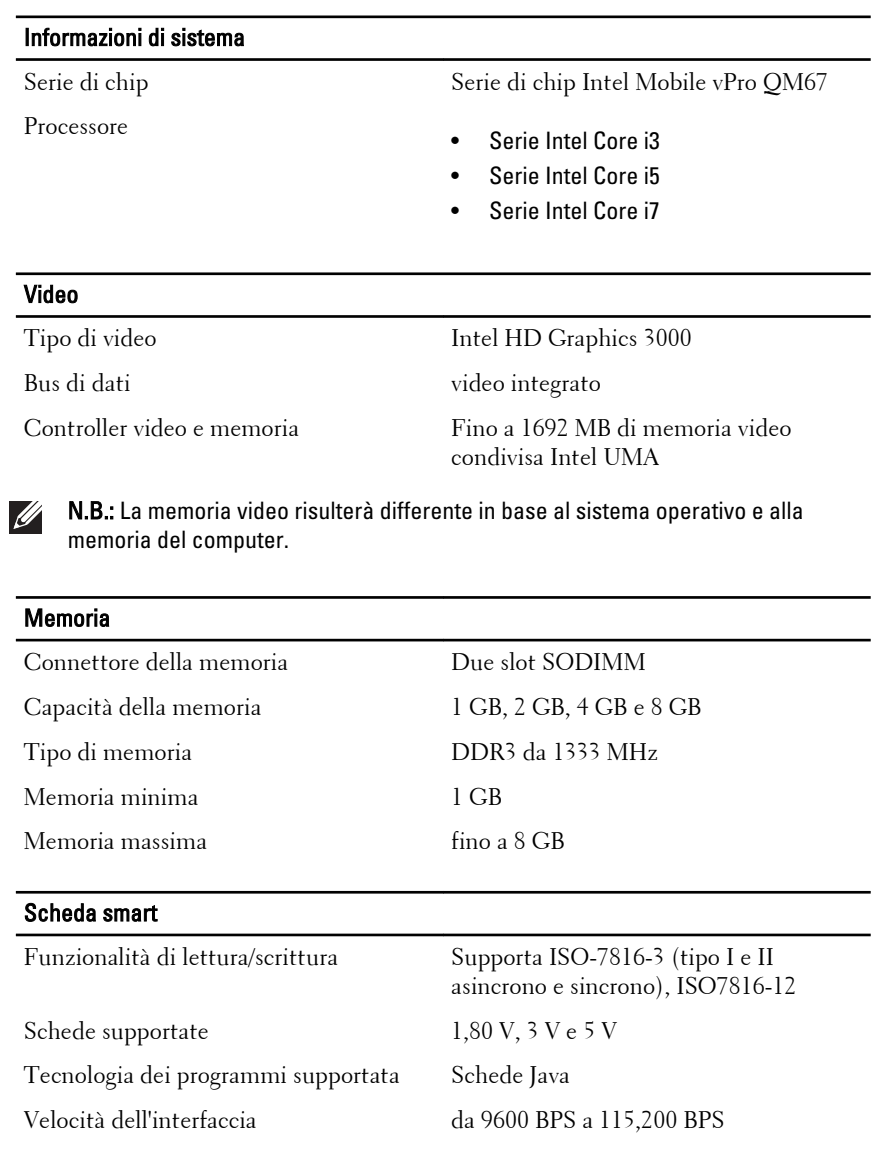

Livello EMV certificazione di primo livello certificazione WHQL PC/SC

**Batteria** 

Tipo (minimo) ioni di litio a 6 celle ioni di litio a 9 celle

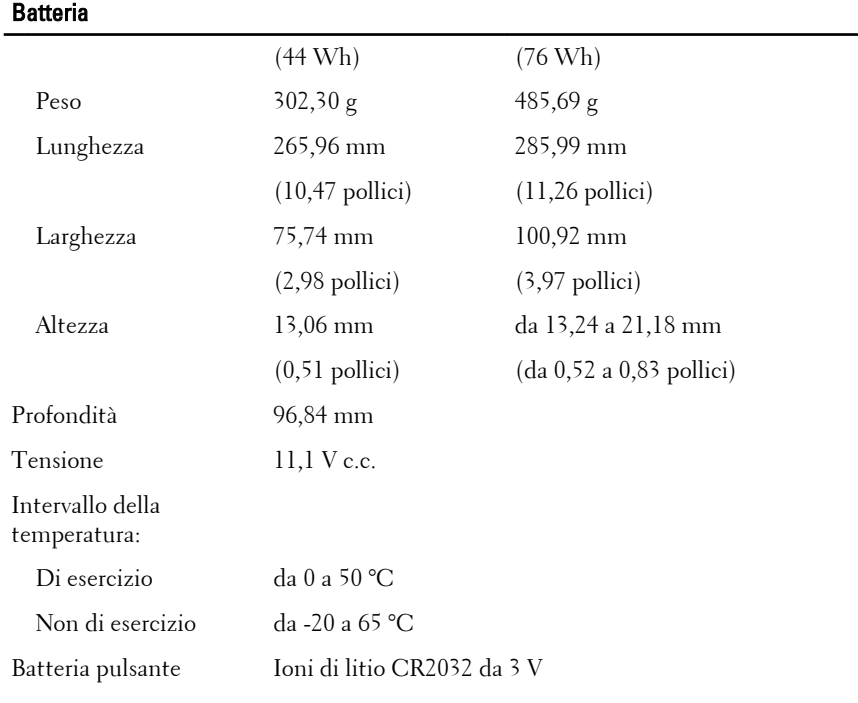

## Adattatore c.a.

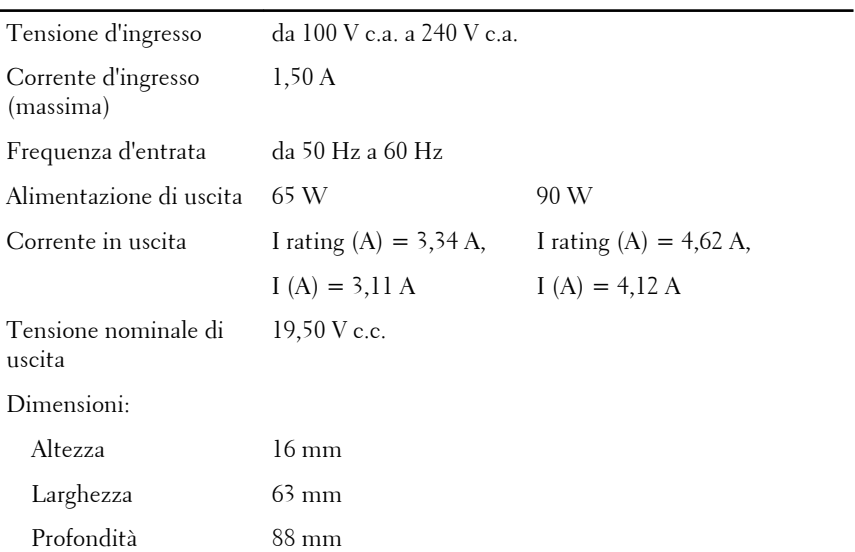

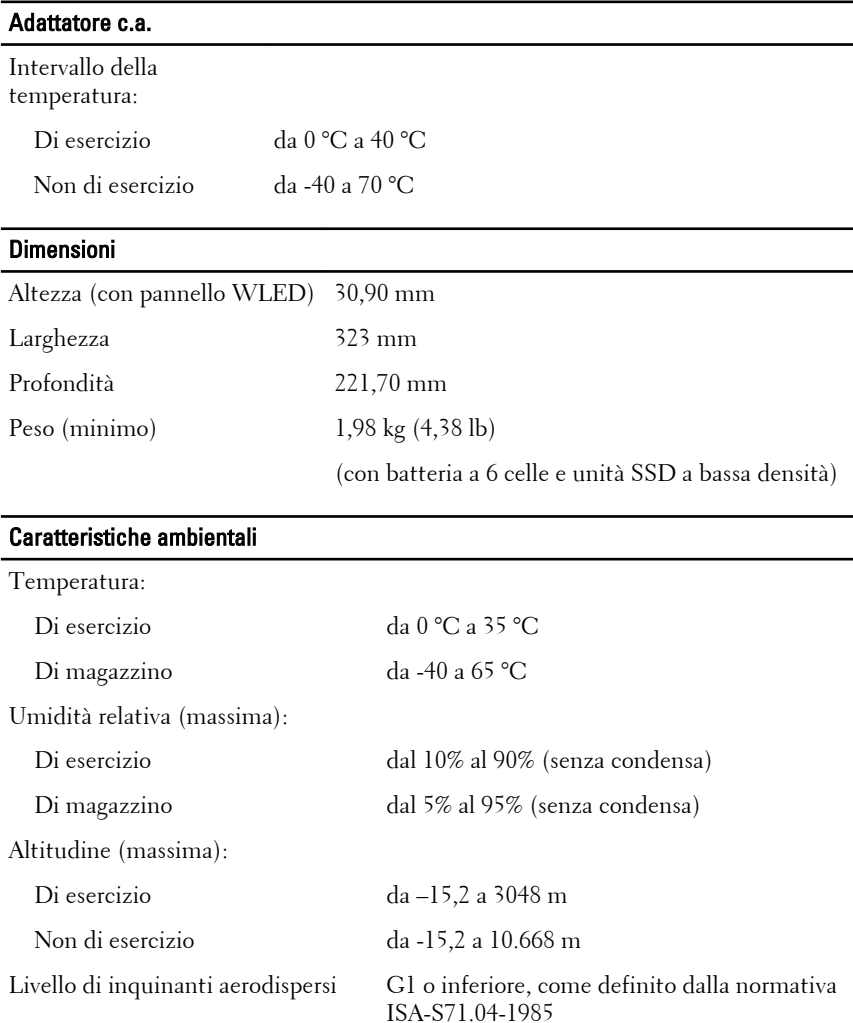

# Ricerca di maggiori informazioni e risorse

Consultare i documenti relativi alla sicurezza e alle normative forniti con il computer, nonché il sito Web sulla conformità alle normative all'indirizzo **www.dell.com/regulatory\_compliance** per ulteriori informazioni su:

- Protezioni ottimali
- Certificazione normativa
- Ergonomia

Consultare **www.dell.com** per ulteriori informazioni su:

- Garanzia
- Termini e condizioni (solo per gli Stati Uniti)
- Contratto di licenza con l'utente finale

**Le informazioni contenute nel presente documento sono soggette a modifica senza preavviso © 2011 Dell Inc. Tutti i diritti riservati.**

È severamente vietata la riproduzione, con qualsiasi strumento, senza l'autorizzazione scritta di Dell Inc.

Marchi commerciali utilizzati nel presente documento: Dell™, il logo DELL, Dell Precision™, Precision ON™,ExpressCharge™, Latitude™, Latitude ON™, OptiPlex™, Vostro™ e Wi-Fi Catcher™ sono marchi commerciali di Dell Inc. Intel®, Pentium®, Xeon®, Core™, Atom™, Centrino® e Celeron® sono marchi registrati o marchi commerciali di Intel Corporation negli Stati Uniti e/o in altri Paesi. AMD® è un marchio registrato e AMD Opteron™, AMD Phenom™, AMD Sempron™, AMD Athlon™, ATI Radeon™ e ATI FirePro™ sono marchi commerciali di Advanced Micro Devices, Inc. Microsoft®, Windows®, MS-DOS®, Windows Vista®, il pulsante Start di Windows Vista e Office Outlook® sono marchi commerciali o marchi registrati di Microsoft Corporation negli Stati Uniti e/o in altri Paesi. Blu-ray Disc™ è un marchio commerciale di proprietà della Blu-ray Disc Association (BDA) e concesso in licenza per l'uso su dischi e lettori. Il marchio della parola Bluetooth® è un marchio registrato di proprietà di Bluetooth® SIG, Inc. e un eventuale uso di tale marchio da parte di Dell Inc. è concesso in licenza. Wi-Fi® è un marchio registrato di Wireless Ethernet Compatibility Alliance, Inc.

Altri marchi di fabbrica e nomi commerciali possono essere utilizzati in questo documento sia in riferimento alle aziende che rivendicano il marchio e i nomi che ai prodotti stessi. Dell Inc. nega qualsiasi partecipazione di proprietà relativa a marchi e nomi commerciali diversi da quelli di sua proprietà.